# **High School Educators and Your Move to Modified Mastering**

**Important Details — What to Expect and When**

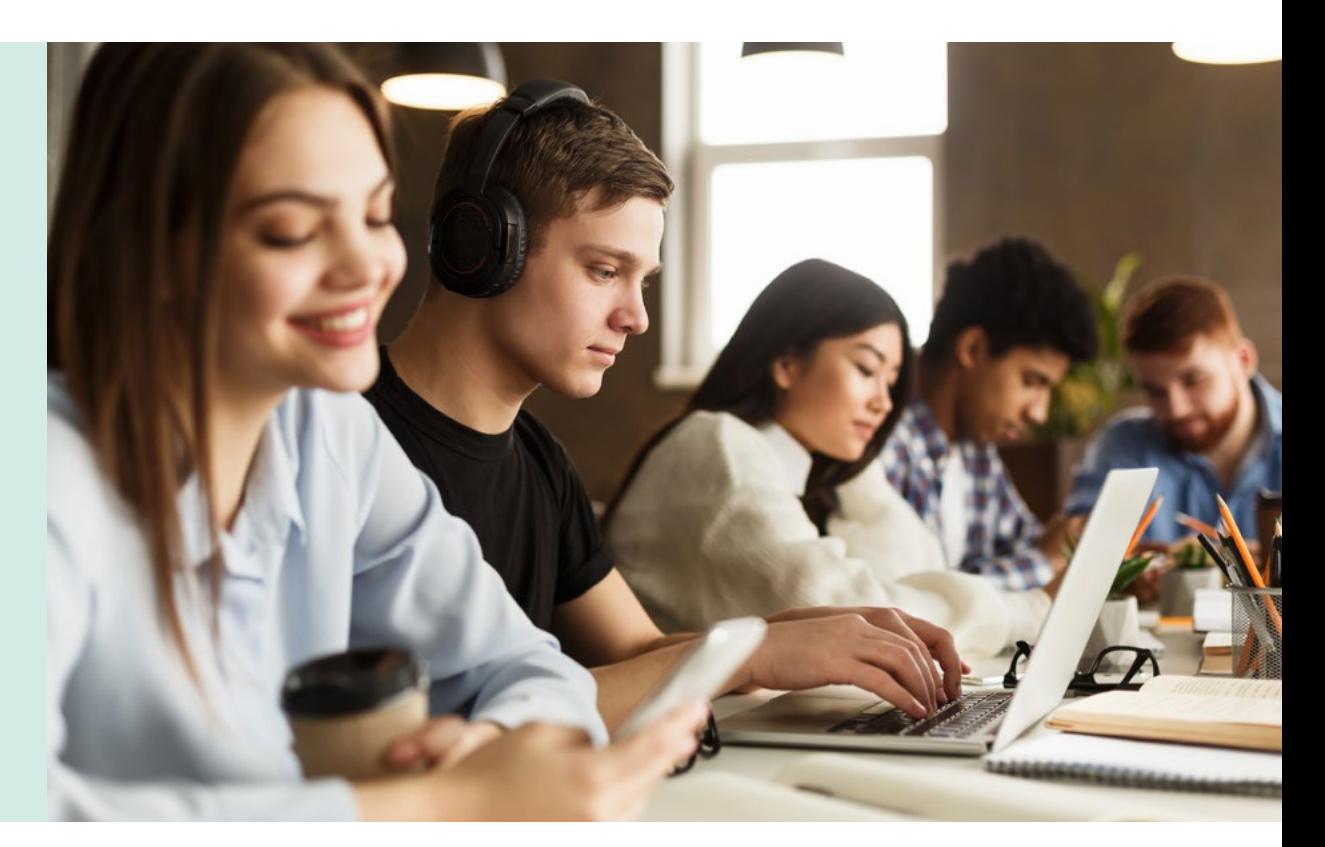

**New MyLab and Mastering courses page available now!**

Beginning with Back-to-School 2020–21, high school educators who use Mastering will transition to Modified Mastering. The benefits listed at [go.pearson.com/ModifiedMastering](https://www.pearsonmylabandmastering.com/northamerica/educators/features/modified-mastering/?utm_source=go.pearson.com/ModifiedMastering&utm_medium=vanity) for higher education educators and courses also apply to Advanced Placement®, Honors & Elective high school educators. We suggest you review the benefits on the website as well as the important details with key dates on the following pages that are unique to high school educators.

We will continue to update this flyer with the most current details for your transition to Modified Mastering. To easily access the most up-to-date information, be sure to bookmark the website at [go.pearson.com/ModifiedMastering](https://www.pearsonmylabandmastering.com/northamerica/educators/features/modified-mastering/?utm_source=go.pearson.com/ModifiedMastering&utm_medium=vanity).

### **Getting started**

Starting today, you can begin by going to the new MyLab and Mastering courses page at [www.PearsonMyLabandMastering.com](http://www.PearsonMyLabandMastering.com) and accessing your current Mastering course(s). You will use this same site after transitioning your courses to Modified Mastering. Course creation begins April 15, 2020. See page 2 for more information.

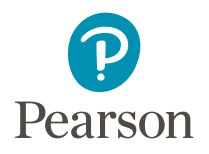

## **Course creation for existing users — starting April 15, 2020**

**IMPORTANT! Before starting this process,** 

**see the [Program Upgrade Information](#page-2-0) at the end of this flyer.**

#### **Course creation and importing assignments**

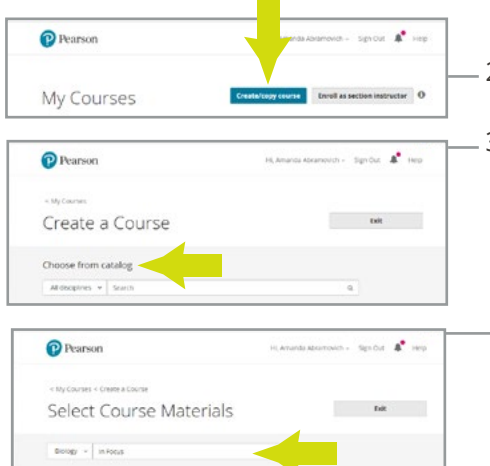

course. Simply follow the steps below. 1. Sign into your account using your current user name and password at [www.PearsonMyLabandMastering.com.](https://www.pearsonmylabandmastering.com/northamerica/)

<sup>O</sup> Pearson

Create a Course

Choose from catalog Moopines -

 $\mathcal{L}$  as

**Exit** 

Modified Mastering Biology for Campbell<br>Biology in Focus AP Edition, 3rd Edition<br>for Advanced Placement

2. Select Create/Copy course. You **MUST** use **Create a New Course**.

Although you will see the option to copy your existing Mastering course, high school

educators who are existing users **MUST** use **Create a New Course** to access the Modified Mastering courses **for high school educators** (no additional registration needed). After creating your new course, you will be able to import your past assignments for use in this

- 3. Use the section labeled: Choose from catalog
	- a. From the **All disciplines** drop down, select your **Subject Area** (i.e., Biology).
- b. Enter your **program title** in the Search box.
	- c. Locate your program and follow the on-screen instructions to create your course. Be sure to check the **[Program](#page-2-0) [Upgrade Information](#page-2-0)** in case your course content is upgrading to a newer edition online.

**NOTE:** You **MUST** choose the program title that reads for "High School Users" or for

"Advanced Placement". If you select the incorrect course, your students will receive an error message when trying to join your online course.

4. Once your course is created, sign in and review the **Getting Started** section linked from your Course Home page. The step-by-step instructions and videos will help you set up and navigate your course, including how to copy your assignments.

 For detailed instructions on copying assignments and more, please refer to this [migration guide for hig](https://media.pearsoncmg.com/cmg/DE/MasteringMigrationGuideK12.pdf)h school teachers.

#### **Existing adoption user access (years 2-6)**

**New adoption user access (year 1)** 

The process for requesting student codes for years 2–6 remains the same as in the past. You should continue to use our online renewal system at [www.savvas.com/access\\_request](https://www.k12pearson.com/PH/rqstAccess/default.cfm). To request codes, choose your discipline and select **Renewal Access**. Once back in school, provide your students with your course ID and their Mastering Access code, and direct them to [www.PearsonMyLabandMastering.com](http://www.PearsonMyLabandMastering.com) to complete their registration and join your online course.

If you have purchased an Advanced Placement®, Honors & Elective covered title (visit [www.savvas.com/advancedcoveredtitles](https://www.pearsonschool.com/index.cfm?locator=PS2aEy&acornRdt=1&acornRef=http%3A%2F%2Fwww%2Epearsonschool%2Ecom%3A80%2Fadvancedcoveredtitles) for a complete listing) for use in the 2020–21 School Year, you will need to request educator and student adoption access codes at [www.savvas.com/access\\_request](https://www.k12pearson.com/PH/rqstAccess/default.cfm). Choose your discipline, select **Initial Access**, and complete the form under **Option 3**. Your educator and student codes along with detailed registration instructions will be emailed to you.

## <span id="page-2-0"></span>**Program upgrade information**

Select programs are being upgraded to a newer edition online. The newer edition is what you should choose when creating your new course to ensure you and your students access the most dynamic and up-to-date content. Refer to the following list of current programs transitioning to newer editions online.

**IMPORTANT!**

If your program is listed in the left column below, you **MUST** create your new Modified Mastering course using the new online course listed in the right column.

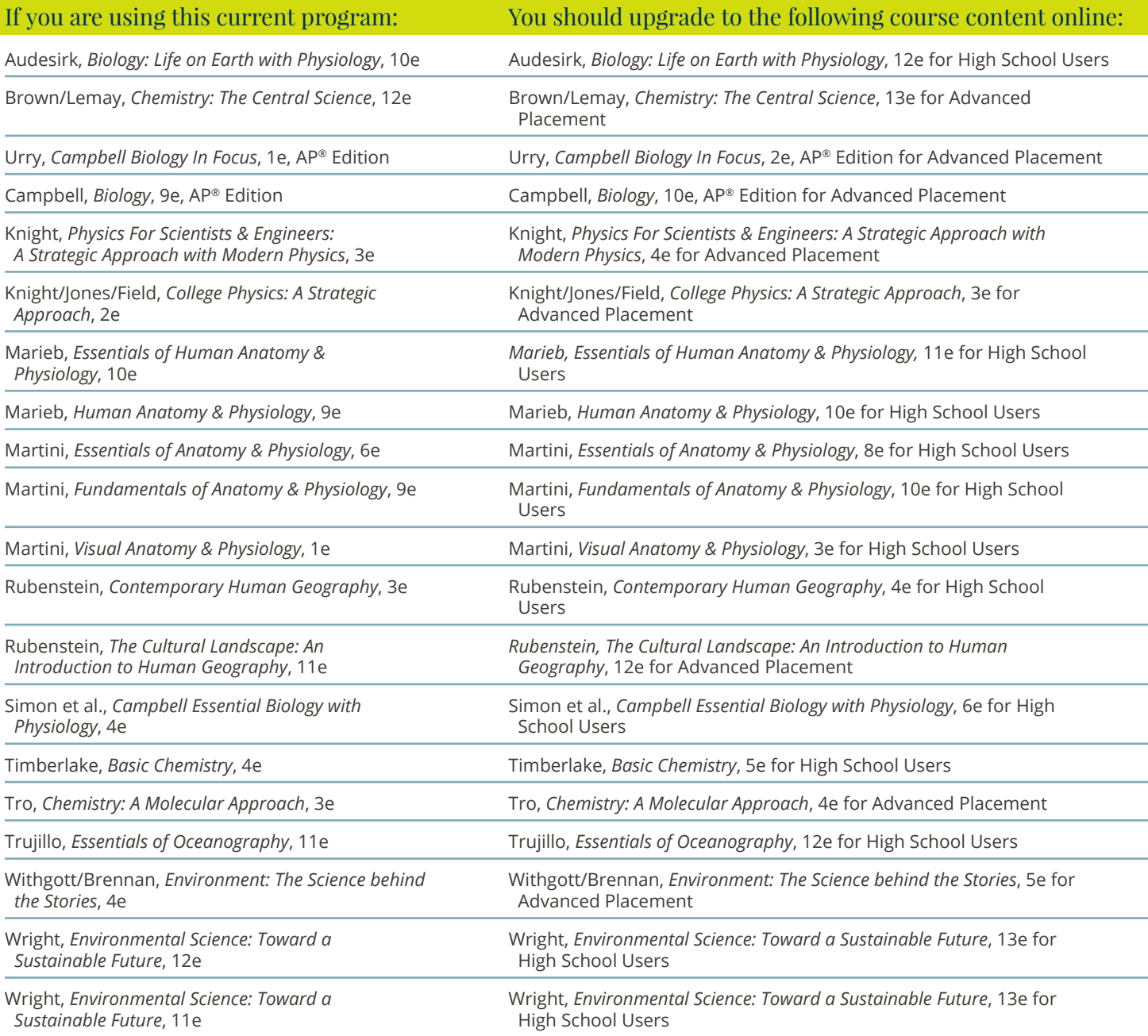

#### Need product assistance or have additional questions? [Contact your Savvas Account General Manager](https://www.pearsonschool.com/index.cfm?locator=PS2xE2&acornRdt=1&acornRef=http%3A%2F%2Fwww%2Epearsonschool%2Ecom%3A80%2Ffind%2Dmy%2Drep).

AP® is a trademark registered and/or owned by the College Board, which was not involved in the production of, and does not endorse these products. MyLab® and Mastering® are exclusive trademarks owned by Pearson PLC and/or its affiliates in the United States and/or other countries. Copyright © 2020 Savvas Learning Company LLC All Rights Reserved. Savvas™ and Savvas Learning Company™ are the exclusive trademarks of Savvas Learning Company LLC in the US and in other countries. Pearson and Pearson logo are registered trademarks of Pearson Education Inc. Copyright © 2020 Pearson Education, Inc. or its affiliate(s). All rights reserved. SA GLOPR37-1465 03/20